## **How To Create An Account**

**Press Create Account 1**

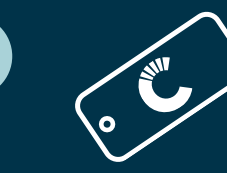

**Use Market Card to set up account and follow on-screen instructions.**

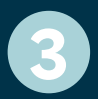

**2**

**Once you have created your account, select Account Login during any visit to the kiosk to:**

- Fund your account
- Edit your account (Enter first/last name, change email address, change PIN)
- Setup a Scan ID

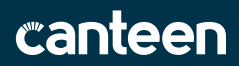